# :hager

# Οδηγίες προγραμματισμού quicklink

# **Περιγραφή συστήματος**

Το quicklink είναι ένας τρόπος ρύθμισης χωρίς εργαλεία, χρησιμοποιώντας τα μπουτόν που βρίσκονται στα υλικά. Όλα τα υλικά quicklink είναι συμβατά και μπορούν να λειτουργήσουν σε μια απλή εγκατάσταση. Αυτά τα υλικά μπορούν να ελέγχουν φωτισμό, ρολά και περσίδες. Η ρύθμιση επιτυγχάνεται με αντιστοίχιση μιας λειτουργίας στην κάθε είσοδο του πομπού και ζεύξη με έναν ή περισσότερους δέκτες, οι οποίοι θα ελέγχονται.

Ο πίνακας παρακάτω δείχνει τις διαθέσιμες λειτουργίες και την αντιστοίχισή τους με ένα χρώμα LED για κάθε δέκτη.

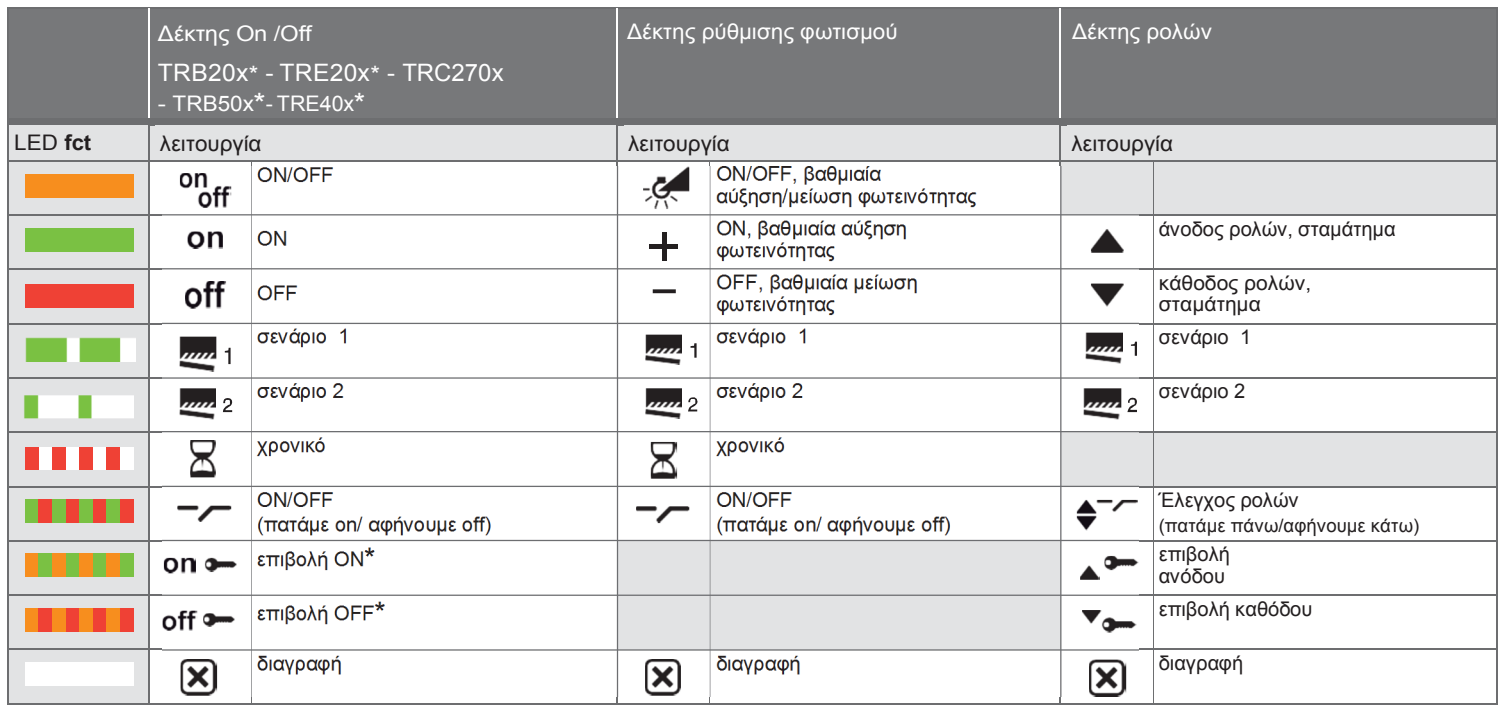

**\*** : διαθέσιμες λειτουργίες μόνο στα συγκεκριμένα υλικά

## **Περιγραφή υλικών**

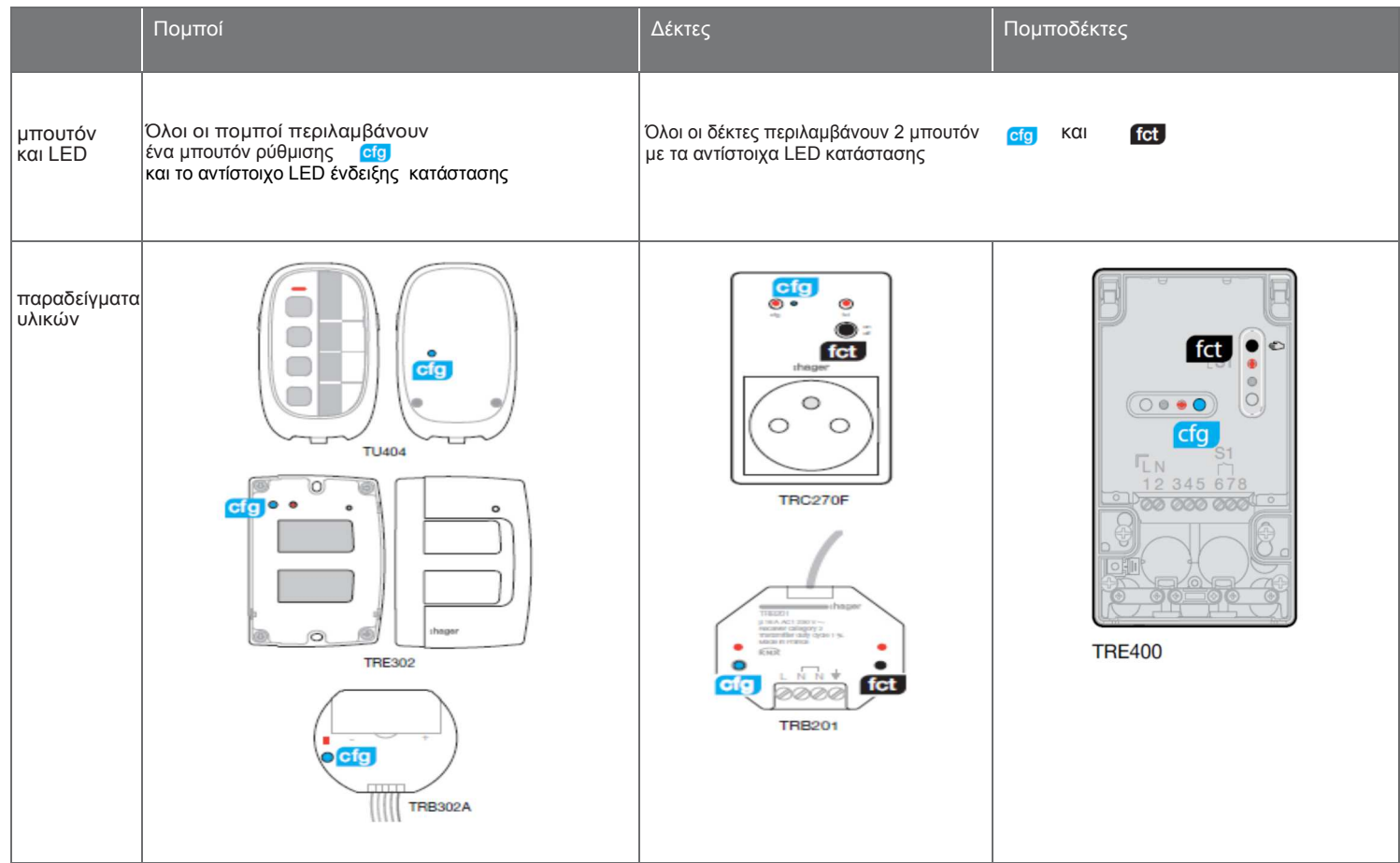

## **Περιγραφή προγραμματισμού (5 βήματα)**

#### Ενέργεια Αποτέλεσμα

![](_page_1_Figure_3.jpeg)

## **Εμφάνιση της προγραμματισμένης λειτουργίας**

Στο βήμα 2 το χρώμα του LED **fct** δείχνει την ρυθμισμένη λειτουργία.

#### **Ομαδικές εντολές**

Επαναλάβετε τα βήματα 3 και 4 για να συμπεριληφθούν και οι άλλοι δέκτες στην ομαδική εντολή. Στους υπόλοιπους δέκτες της ομαδικής εντολής θα είναι διαθέσιμη μόνο η λειτουργία που έχει ρυθμιστεί στον πρώτο δέκτη, καθώς και η λειτουργία διαγραφής

#### **Μετατροπή της προγραμματισμένης λειτουργίας**

Στο βήμα 3 η λειτουργία που εμφανίζεται μπορεί να μετατραπεί, με εξαίρεση την ομαδική εντολή, όπου χρειάζεται να επιλεχθεί η πρώτα η λειτουργία διαγραφής, για όλους τους δέκτες, πριν προγραμματιστεί μια καινούρια λειτουργία.

#### **Διαγραφή προγραμματισμένης λειτουργίας**

Στο βήμα 3 επιλέξτε την λειτουργία «διαγραφή» και επιβεβαιώστε την στο βήμα 4

#### **Ρυθμίσεις**

Ρύθμιση χρόνου για το χρονικό/χρόνο ανόδου ρολών/κλείδωμα σεναρίου

- Αυτές οι ρυθμίσεις χρειάζονται για:
	- αλλαγή της τιμής του χρονικού,
	- βελτιστοποίηση του χρόνου λειτουργίας ρολών για τα σενάρια ή λειτουργίες ρύθμισης του ύψους, ή ρύθμιση του συνολικού χρόνου ανόδου των ρολών ,
	- αποτροπή ή έγκριση δυνατότητας μετατροπής σεναρίων από τον χρήστη

Αφού έχει επιλεγεί η λειτουργία του χρονικού, χρόνου ανόδου ή καθόδου των ρολών, και έχει επιβεβαιωθεί (βήματα 3 και 4), ακολουθήστε τα βήματα παρακάτω για να επιλέξετε μία τιμή (πχ χρονικό) στον πίνακα ρύθμισης τιμών

![](_page_2_Picture_254.jpeg)

#### **Χρονικό: πολλαπλή χρονοκαθυστέρηση**

Η χρονοκαθυστέρηση μπορεί να αυξηθεί πιέζοντας επαναλαμβανόμενα στο μπουτόν ελέγχου του χρονικού. Κάθε πάτημα εντός 10 δευτερολέπτων μετά το πρώτο πάτημα θα αυξήσει τον τελικό χρόνο.

#### **Επαναφορά εργοστασιακών ρυθμίσεων**

Κρατήστε το μπουτόν πατημένο για παραπάνω από 10 δευτερόλεπτα, μέχρι να αρχίσει να αναβοσβήνει το LED **cfg** • και μετά το αφήνετε.

Όταν σβήσει το LED **cfg** • η επαναφορά εργοστασιακών ρυθμίσεων έχει ολοκληρωθεί.

Αυτή η διαδικασία σβήνει όλες τις ρυθμίσεις προγραμματισμού, ανεξάρτητα από ποιόν τρόπο προγραμματισμού έχουν εκτελεστεί.

Αν το εξάρτημα έχει προγραμματιστεί με TXA100 ή με ETS, είναι προτιμότερο να χρησιμοποιηθεί αυτός ο τρόπος επαναφοράς, έτσι ώστε να αφαιρεθεί το υλικό από το έργο στο οποίο τοποθετήθηκε.

Μετά την σύνδεση του υλικού στο ρεύμα ή την επαναφορά εργοστασιακών ρυθμίσεων, περιμένετε για 15 δευτερόλεπτα για την έναρξη του προγραμματισμού.

### **Όριο συστήματος**

Η σύνδεση ενός μεμονωμένου εξαρτήματος περιορίζεται μέχρι 20 άλλα εξαρτήματα.

#### **Σήμανση σφάλματος**

Το πολύ γρήγορο αναβόσβημα του LED **cfg** • επισημαίνει σφάλμα ή ασύμβατο προγραμματισμό μεταξύ υλικών (πχ. ομαδικές εντολές που περιλαμβάνουν και φώτα και ρολά).

## **Ρύθμιση τιμών**

![](_page_3_Picture_236.jpeg)

**\* :** εργοστασιακή ρύθμιση

## **Λειτουργία σεναρίου**

Η λειτουργία σεναρίου ελέγχει την επιθυμητή ατμόσφαιρα άμεσα στέλνοντας ταυτόχρονα εντολές σε δύο δέκτες διαφορετικού είδους (πχ. σενάριο TV: σβήσιμο φωτιστικού οροφής + άναμμα απλίκας + κάθοδος των ρολών τραπεζαρίας ).

Αυτή η λειτουργία μπορεί να προγραμματιστεί με οποιονδήποτε δέκτη της εγκατάστασης.

![](_page_3_Figure_6.jpeg)

Η λειτουργία του σεναρίου περιλαμβάνει 3 βήματα :

- A. Προγραμματισμός των συνδέσεων ανάμεσα στο μπουτόν σεναρίου και τους δέκτες που θα συμμετάσχουν στο σενάριο,
- B. Ρύθμιση του σεναρίου, πχ. προγραμματισμός της επιθυμητής κατάστασης του κάθε δέκτη που συμμετέχει στο σενάριο (άναμμα φωτιστικού, ρύθμιση της στάθμης φωτισμού και σημείο ανόδου του ρολού ).

C. Αποθήκευση της επιθυμητής ατμόσφαιρας στο μπουτόν σεναρίου.

#### **Προγραμματισμός του σεναρίου**

- Στο βήμα 3, επιλέξτε τη λειτουργία σεναρίου και επιβεβαιώστε τη σύνδεση (βήμα 4) στον 1º δέκτη.<br>• Επαναλάβετε τα βήματα 3 και 4 για να συνδέσετε τις άλλες εξόδους που συμμετέχουν στο σενάριο.
- 

Προσοχή : μία έξοδος μπορεί να συμπεριληφθεί το πολύ σε μέχρι 2 σενάρια.

#### **Ρύθμιση του σεναρίου**

![](_page_3_Figure_16.jpeg)

• Ρυθμίστε το επιθυμητό σενάριο του δωματίου χρησιμοποιώντας τις μεμονωμένες εντολές των διαφόρων δεκτών που συμμετέχουν στο σενάριο. π.χ.σβήσιμο<br>φωτιστικού οροφής, 50% στάθμη φωτεινότητας στην απλίκα, το ρολό ανεβασμένο

Προσοχή : Για τη ρύθμιση του ρολού, πρώτα σηκώστε το ρολό πλήρως και περιμένετε 2 λεπτά σε αυτή τη θέση, και μετά χαμηλώστε το στο επιθυμητό ύψος.

#### **Αποθήκευση του σεναρίου**

• Αποθηκεύστε την κατάσταση των δεκτών που συμμετέχουν στο σενάριο πιέζοντας το μπουτόν σεναρίου παρατεταμένα by pressing για πάνω από πέντε δευτερόλεπτα.

Μια σύντομη αλλαγή των εξόδων των δεκτών δείχνει ότι η κατάσταση των δεκτών έχει αποθηκευτεί.

Από εδώ και πέρα, κάθε πάτημα στο μπουτόν σεναρίου θα ανακαλεί το σενάριο

![](_page_3_Picture_23.jpeg)